# **OpenSuse installieren Teil 2**

Alle Grafiken kann man mit der rechten Maustaste auf originalgröße vergrößern (Grafik anzeigen)

### Geschrieben von: Administrator Mittwoch. den 15. Juli 2015 um 00:00 Uhr - Aktualisiert Donnerstag, den 16. Juli 2015 um 18:19 Uhr

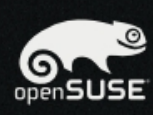

### Vorbereitung

- ← Willkommen
- Systemanalyse
- Zeitzone
- ▶ Desktop auswählen
- · Festplatte
- · Benutzereinstellungen

### Installation

- · Installationsübersicht
- · Installation durchführen

### Konfiguration

- · Installation überprüfen
- · Hostname
- · Netzwerk
- Online-Aktualisierung
- · Versionshinweise
- · Hardware-Konfiguration

# **X** Arbeitsumgebung auswählen

Die Desktopumgebung auf ihrem Computer stellt sowohl eine grafische Benutzeroberfläche, sowie eine Vielfalt an Anwendungen für E-Mail, Webbrowsing, Office-Arbeiten, Spiele und Werkzeuge um ihren PC zu verwalten.

openSUSE bietet ihnen eine Auswahl an Desktopumgebungen. Die meist verbreitetsten Desktopumgebungen sind GNOME und KDE, sie werden beide gleichwertig von openSUSE unterstützt. Beide sind einfach zu benutzen, hoch integriert und haben ein attraktives Aussehen. Jede Desktopumgebung hat einen eigenen Stil, ihr persönlicher Geschmack entscheidet also, welche für Sie die passendere ist.

○ GNOME-Desktop

- KDE-Desktop
- Andere

Hilfe

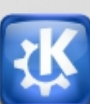

Abbrechen  $Zu$ 

Ber ween Suse Stagdarscise Kuberfläche auswählen mit der man zukünftig arbeiten möchte.

### Geschrieben von: Administrator Mittwoch. den 15. Juli 2015 um 00:00 Uhr - Aktualisiert Donnerstag, den 16. Juli 2015 um 18:19 Uhr

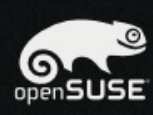

### Vorbereitung

- ↓ Willkommen
- ↓ Systemanalyse
- Zeitzone
- Desktop auswählen ь
- · Festplatte
- · Benutzereinstellungen

### Installation

- · Installationsübersicht
- · Installation durchführen

### Konfiguration

- · Installation überprüfen
- · Hostname
- · Netzwerk
- Online-Aktualisierung
- · Versionshinweise
- · Hardware-Konfiguration

# **X** Arbeitsumgebung auswählen

Die Desktopumgebung auf ihrem Computer stellt sowohl eine grafische Benutzeroberfläche, sowie eine Vielfalt an Anwendungen für E-Mail, Webbrowsing, Office-Arbeiten, Spiele und Werkzeuge um ihren PC zu verwalten.

openSUSE bietet ihnen eine Auswahl an Desktopumgebungen. Die meist verbreitetsten Desktopumgebungen sind GNOME und KDE, sie werden beide gleichwertig von openSUSE unterstützt. Beide sind einfach zu benutzen, hoch integriert und haben ein attraktives Aussehen. Jede Desktopumgebung hat einen eigenen Stil, ihr persönlicher Geschmack entscheidet also, welche für Sie die passendere ist.

○ GNOME-Desktop

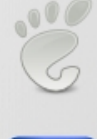

○ KDE-Desktop

### **O** Andere

Hilfe

- XFCE-Desktop
- LXDE-Desktop
- O Minimales grafisches System (X Window)
- O Minimale Serverauswahl (Textmodus)

Abbrechen zu

BlazukalnokinnaardienvaniCaneriSuslerandebotenen anderen Desktop-Oberflächen auswählen.

## Geschrieben von: Administrator Mittwoch, den 15. Juli 2015 um 00:00 Uhr - Aktualisiert Donnerstag, den 16. Juli 2015 um 18:19 Uhr

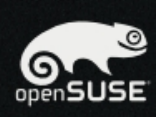

## Vorbereitung

- ↓ Willkommen
- ↓ Systemanalyse
- ✔ Zeitzone
- ↓ Desktop auswählen
- $\blacktriangleright$  Festplatte
- · Benutzereinstellungen

### Installation

- · Installationsübersicht
- Installation durchführen

### Konfiguration

- · Installation überprüfen
- · Hostname
- · Netzwerk
- · Online-Aktualisierung
- · Versionshinweise
- Hardware-Konfiguration

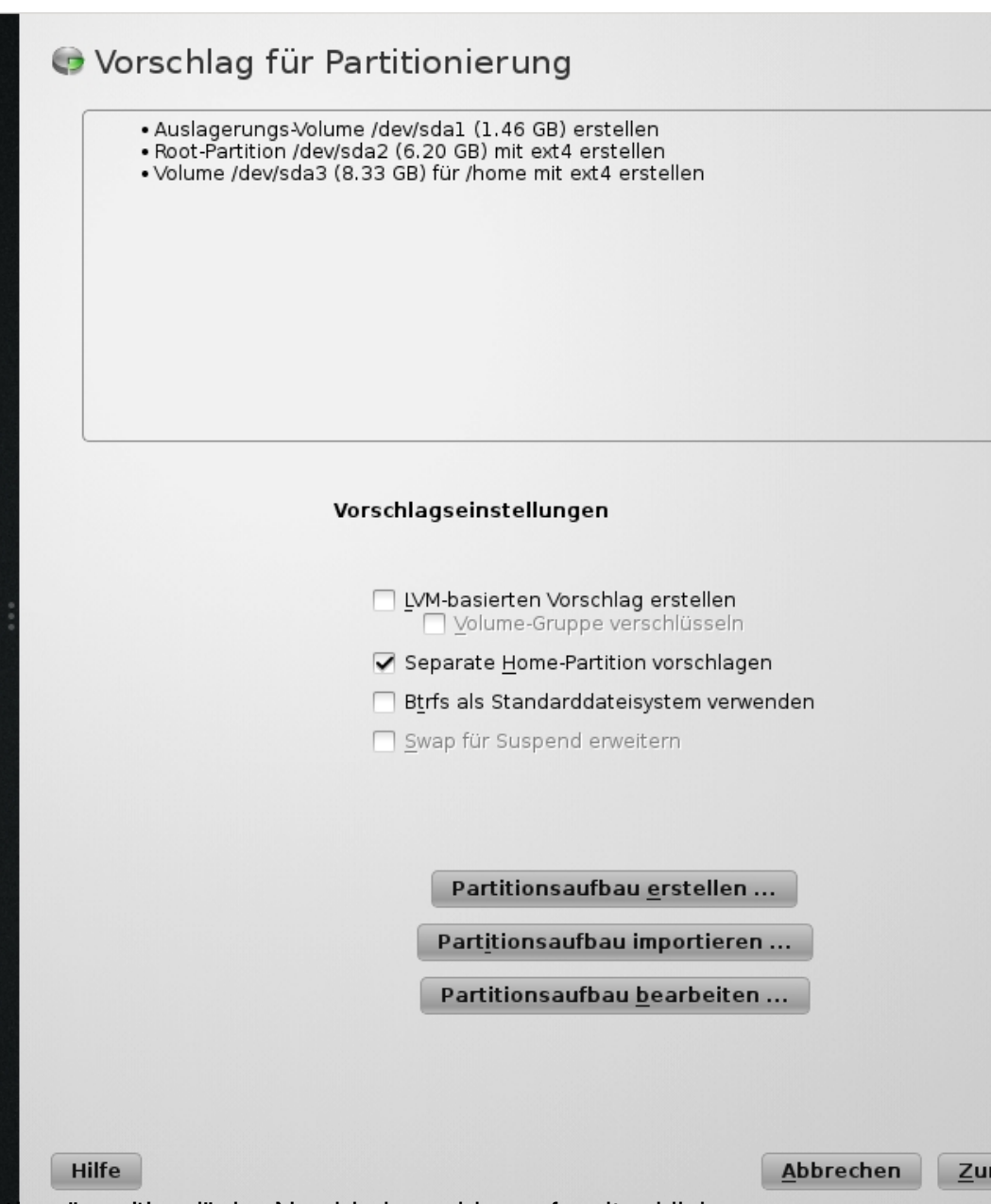

**EMBORIDA GEEST LINGEBRIKE DER NOGIB GRIFFEDE GRAVESSMOVA KRAVS I A GEE**N TAG POKLIGKER TE und

# Geschrieben von: Administrator Mittwoch, den 15. Juli 2015 um 00:00 Uhr - Aktualisiert Donnerstag, den 16. Juli 2015 um 18:19 Uhr

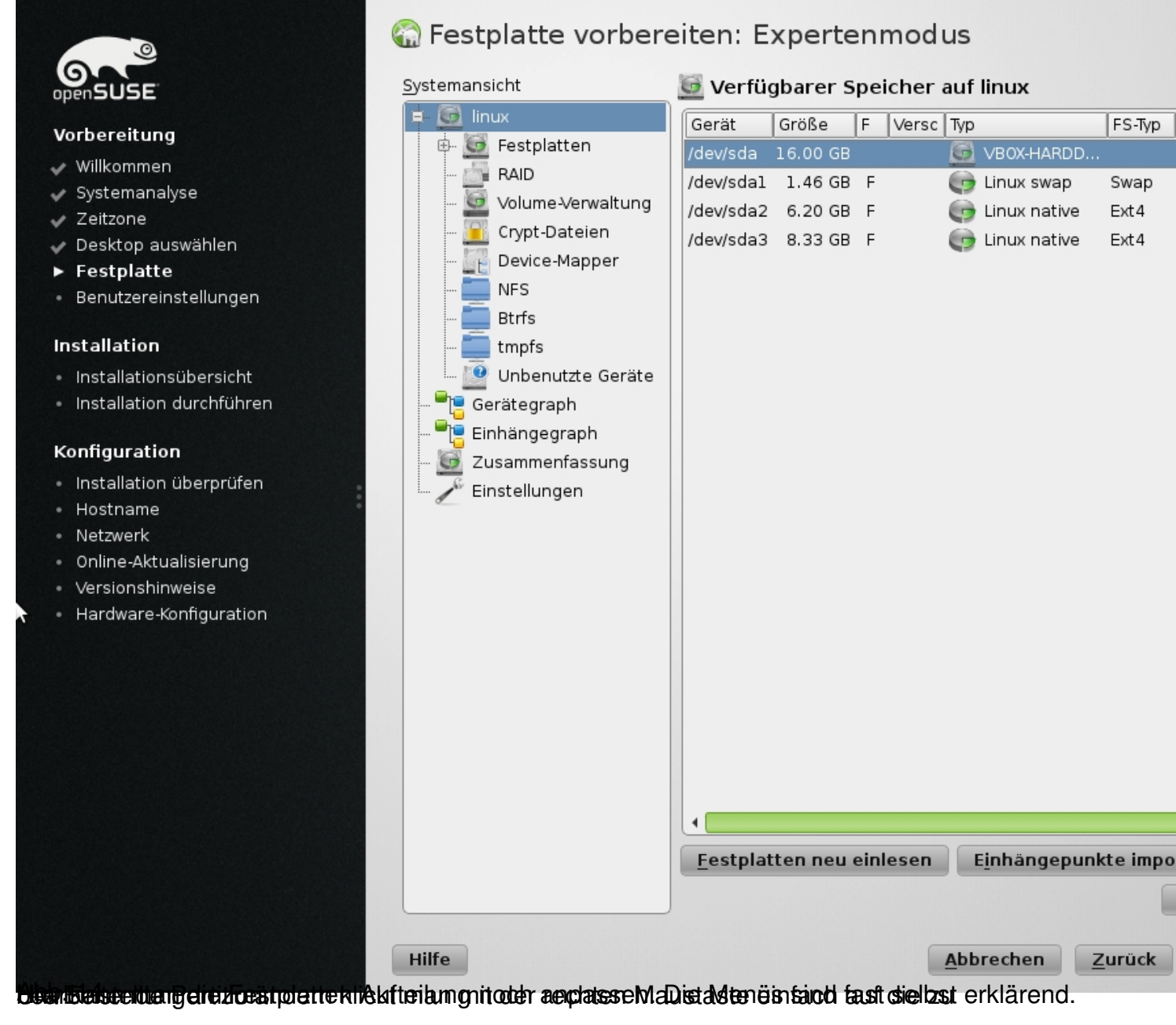

Geschrieben von: Administrator Mittwoch, den 15. Juli 2015 um 00:00 Uhr - Aktualisiert Donnerstag, den 16. Juli 2015 um 18:19 Uhr

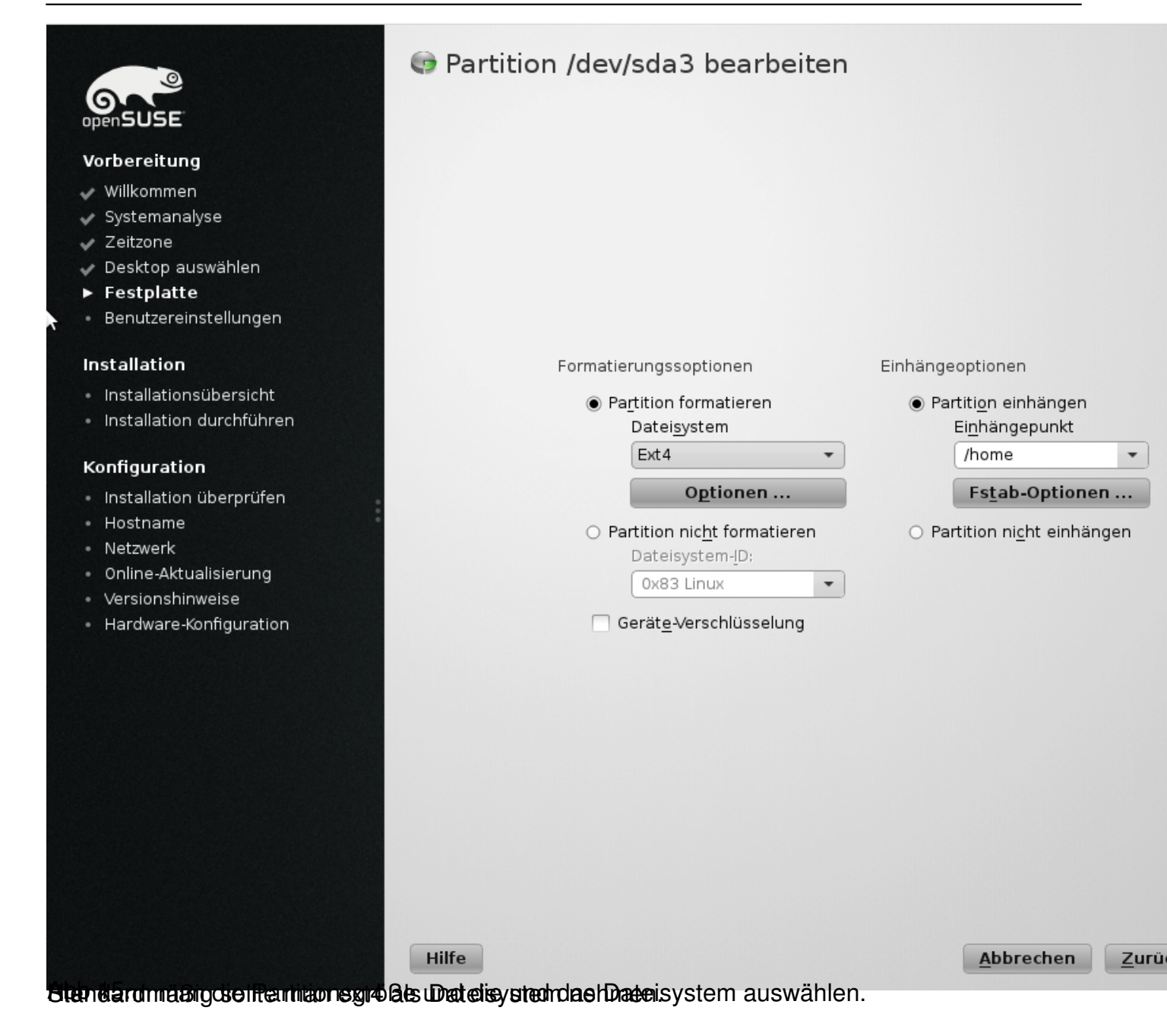

Geschrieben von: Administrator Mittwoch, den 15. Juli 2015 um 00:00 Uhr - Aktualisiert Donnerstag, den 16. Juli 2015 um 18:19 Uhr

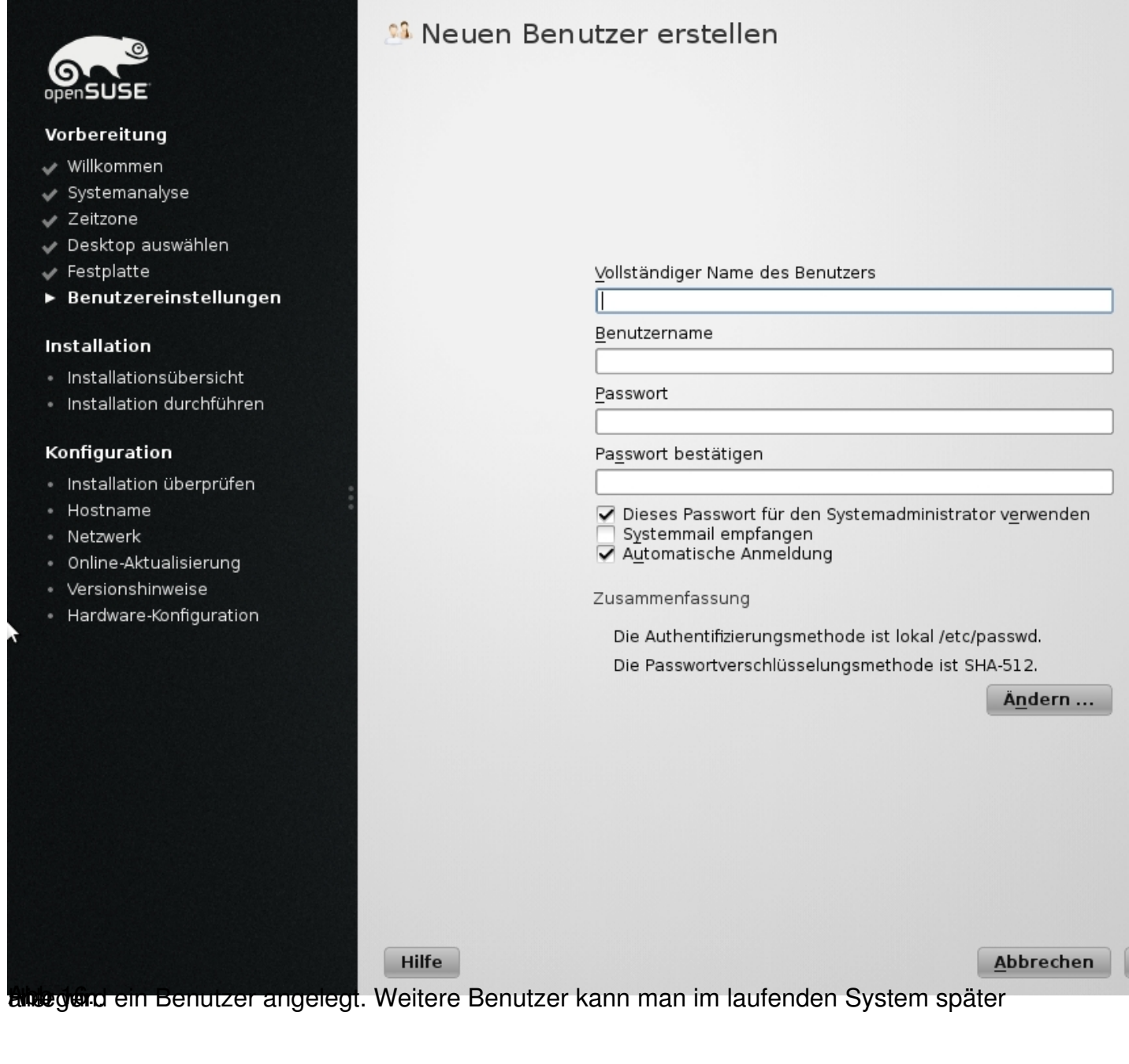

 $\underline{\mathsf{Z}}$ u

Geschrieben von: Administrator Mittwoch, den 15. Juli 2015 um 00:00 Uhr - Aktualisiert Donnerstag, den 16. Juli 2015 um 18:19 Uhr

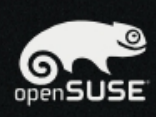

#### Vorbereitung

- ↓ Willkommen
- ↓ Systemanalyse
- Zeitzone  $\overline{\phantom{0}}$
- Desktop auswählen
- $\checkmark$  Festplatte
- ▶ Benutzereinstellungen

#### Installation

- · Installationsübersicht
- · Installation durchführen

### Konfiguration

- Installation überprüfen
- · Hostname
- · Netzwerk
- · Online-Aktualisierung
- · Versionshinweise
- · Hardware-Konfiguration

<sup>03</sup> Passwort für den Systemadministrator "root"

Vergessen Sie keinesfalls, was Sie hier eingeben.

Passwort für den Benutzer 'root'

Passwort bestätigen

II

**Hilfe** 

Abbrechen Zu

**standere de stars av desser oftoot-Bern Heot (Belter z E) ese. beade s Baltes avost S is ble en tag sücklepuzwei** 

Geschrieben von: Administrator

Mittwoch, den 15. Juli 2015 um 00:00 Uhr - Aktualisiert Donnerstag, den 16. Juli 2015 um 18:19 Uhr

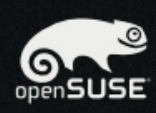

### Vorbereitung

- ↓ Willkommen
- ↓ Systemanalyse
- Zeitzone
- Desktop auswählen
- Festplatte
- Benutzereinstellungen

#### Installation

- Installationsübersicht
- · Installation durchführen

#### Konfiguration

- · Installation überprüfen
- · Hostname
- · Netzwerk
- Online-Aktualisierung
- · Versionshinweise
- · Hardware-Konfiguration

# Installationseinstellungen

Für Änderungen eine Überschrift anklicken oder das "Ändern ..."-Menu unten benutzen.

#### Partitionierung

- · Auslagerungs-Volume /dev/sda1 (1.46 GB) erstellen
- 
- Adalayer drive-volume yackydda (1110 ext 4 erstellen<br>• Root-Partition /dev/sda2 (6.20 GB) mit ext 4 erstellen<br>• Volume /dev/sda3 (8.33 GB) für /home mit ext 4 erstellen

#### **Systemstart**

- · Bootloader-Typ: GRUB2
- · Status Lokation: /dev/sda2 ("/")
- Lokation:
	- «Boot aus MBR ist deaktiviert (aktivieren)
	- «Boot aus "/"-Partition ist aktiviert (deaktivieren)

wechseln

#### Software

- · Produkt: openSUSE
- Systemtyp: KDE-Desktop
- · Schemata:
- + Basissystem
- + Erweitertes Basissystem
- + AppArmor
- + Laptop
- + YaST-Systemverwaltung<br>+ YaST-Systemverwaltung<br>+ openSUSE Software-Management
- 
- + KDE4 Desktop-Umgebung
- + Multimedia + KDE4 Basissystem
- + Büroprogramme
- + X Window System
- + Schriften
- + Grafik
- + Spiele

Hilfe

- + Verschiedene proprietäre Pakete
- · Größe der zu installierenden Pakete: 3.4 GB

#### Länderspezifische Einstellungen

- · Sprache: Deutsch
- · Tastaturbelegung: Deutsch

Andern ... \*

Abbrechen

Zurück

<del>houerbestesianismes moges we</del>t Swiste hae in stellumoeh kanigen formachedde Geunsterktalltion

lle für die Basisinstallation er .<br>Wenn Sie nun fortfahren, werden die Partitionen auf ihrer Festplatte entsprechend<br>den Installationseinstellungen in den vorherigen Dialogen überschrieben. hen Sie zurück und überprüfen Sie die E cher sind, ge

Installation bestätigen

**Nabhidess man auchiestaliehren igsteilder batklickentdannt es lostetn. Bestätigungs Fenster.** 

Geschrieben von: Administrator Mittwoch, den 15. Juli 2015 um 00:00 Uhr - Aktualisiert Donnerstag, den 16. Juli 2015 um 18:19 Uhr

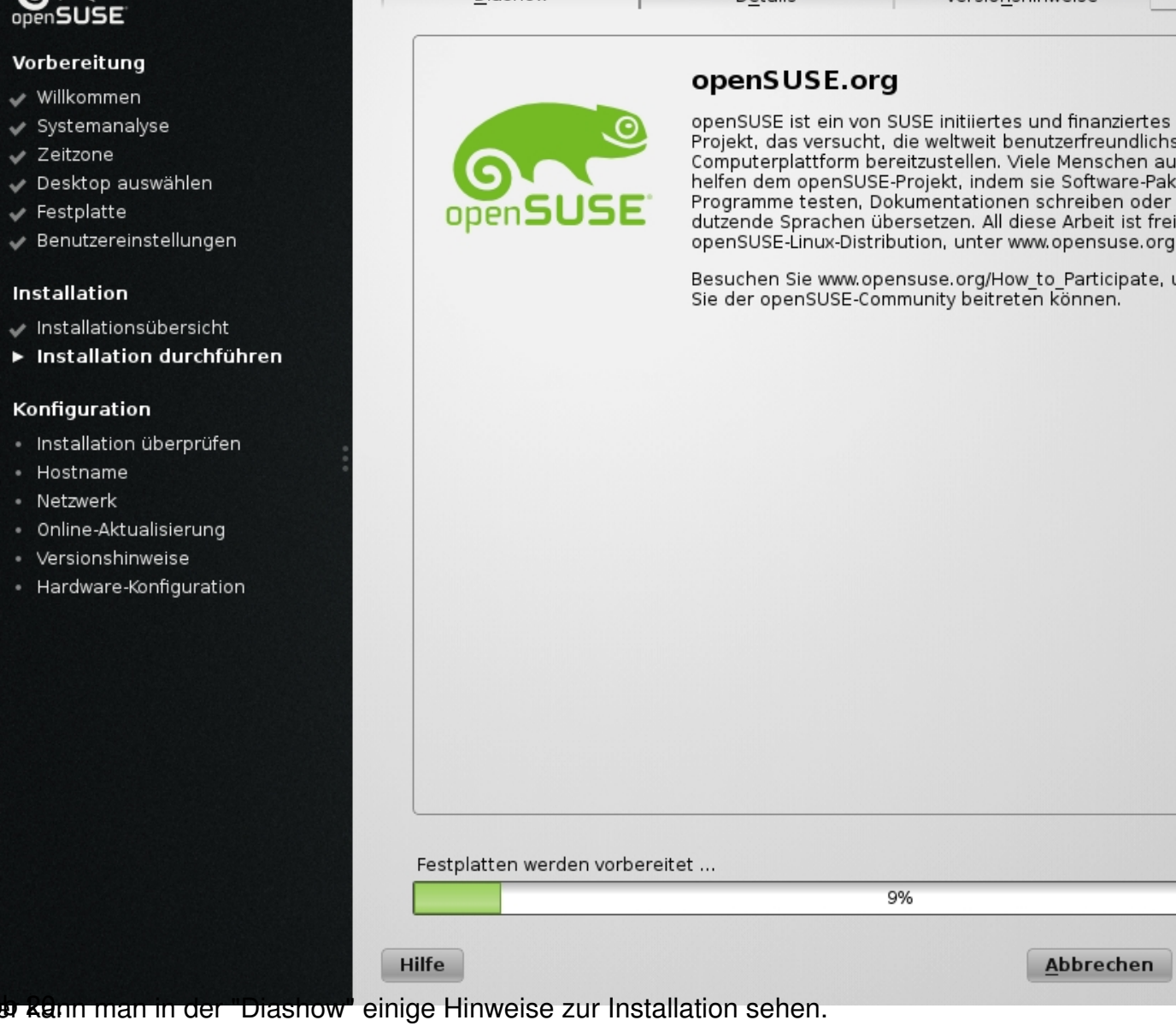

### Mittwoch, den 15. Juli 2015 um 00:00 Uhr - Aktualisiert Donnerstag, den 16. Juli 2015 um 18:19 Uhr

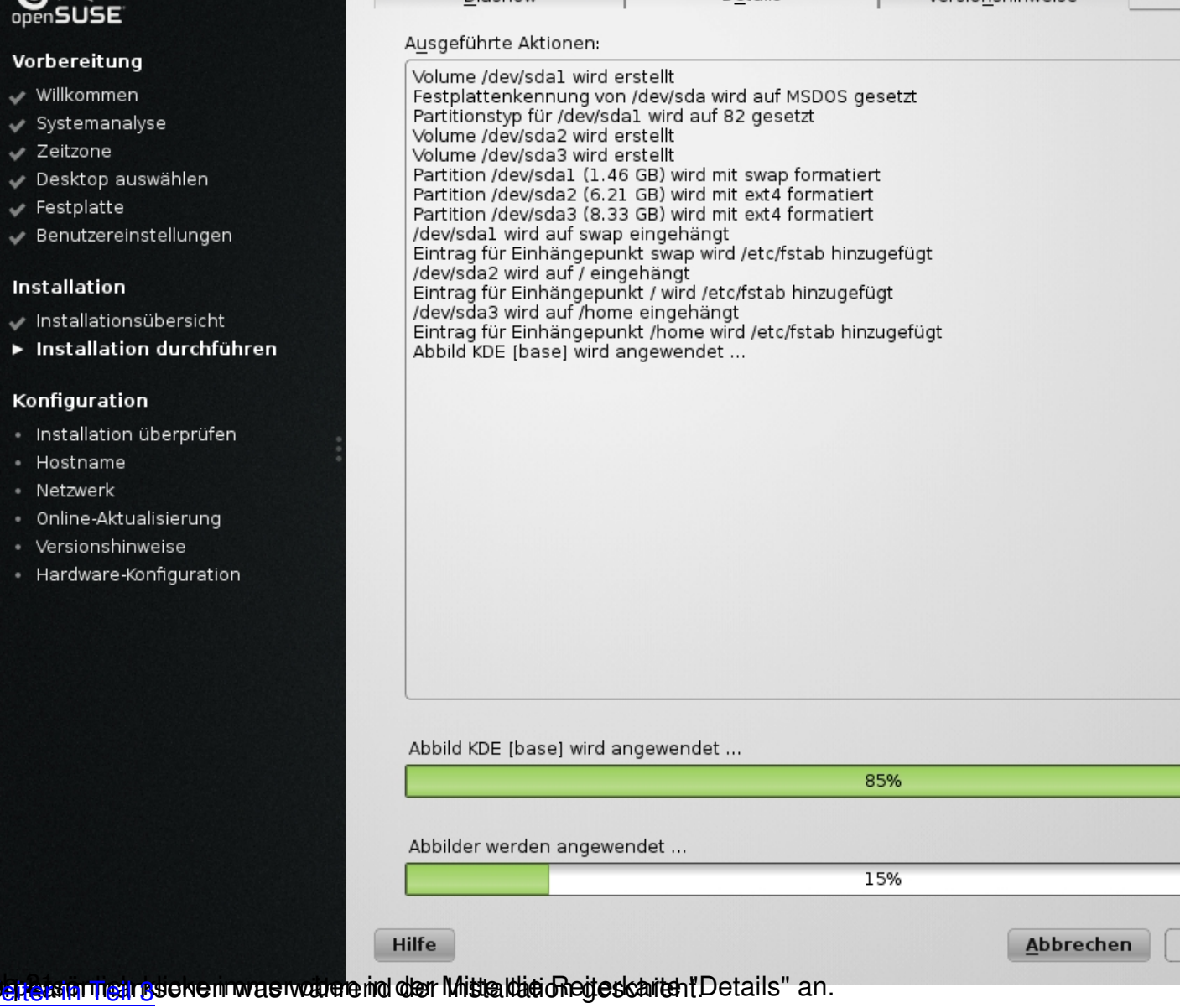